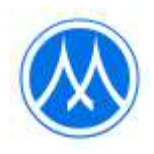

## **ข้อปฏิบัติการเข้าร่วมประชุมผู้ถือหุ้นผ่านสื่ออิเล็กทรอนิกส์และวิธีมอบฉันทะ**

บริษัทมอบหมายให้บริษัท ควิดแลบ จำกัด ("ควิดแลบ") เป็นผู้ให้บริการระบบควบคุมการประชุมผู้ถือหุ้นผ่านสื่อ อิเล็กทรอนิกส์ ("E-AGM") ซึ่งระบบการประชุมดังกล่าวได้รับรองจากสำนักงานพัฒนาธุรกรรมทางอิเล็กทรอนิกส์ และรองรับ ทุกอุปกรณ์ ได้แก่ คอมพิวเตอร์ (Computer) แล็ปท็อป (Laptop) แท็บเล็ต (Tablet) และสมาร์ทโฟน (Smartphone) โดย ข้อปฏิบัติการเข้าร่วมประชุมผู้ถือหุ้นผ่านสื่ออิเล็กทรอนิกส์และวิธีมอบฉันทะ มีดังนี้

### **1. ผู้ถือหุ้นที่มีความประสงค์เข้าร่วมการประชุม** ให้ดำเนินการดังนี้

- 1) ผู้ถือหุ้นหรือผู้รับมอบฉันทะ สามารถลงทะเบียนแจ้งความประสงค์เข้าร่วมประชุม E-AGM ผ่านที่อยู่เว็บไซต์ ("Web Link") <https://mtc.foqus.vc/registration/> หรือสแกน QR Code ได้ตั้งแต่วันที่ 10 เมษายน 2566 เป็นต้นไป
- 2) เมื่อเข้าสู่ระบบลงทะเบียน ให้ท่านกรอกข้อมูลตามที่ระบบได้ระบุไว้และแนบไฟล์เอกสารยืนยันตัวตน ดังต่อไปนี้
	- ผู้ถือหุ้นที่เป็นบุคคลธรรมดา แนบสำเนาประจำตัวประชาชน หรือสำเนาหนังสือเดินทาง หรือสำเนาเอกสารอื่น ีซึ่งออกโดยหน่วยงานราชการที่ยังไม่หมดอายุ พร้อมลงนามรับรองสำเนาถูกต้อง
	- <u>ผู้ถือหุ้นที่เป็นนิติบุคคล</u> แนบหนังสือมอบอำนาจหรือหนังสือมอบฉันทะที่ลงนามแล้ว พร้อมเอกสารประกอบตาม รายละเอียดที่ระบุในหัวข้อ "เอกสารประกอบการมอบฉันทะ"
- 3) ภายหลังบริษัทตรวจสอบความถูกต้องครบถ้วนของเอกสารต่าง ๆ ของท่านเพื่อยืนยันสิทธิเข้าร่วมประชุมแล้ว ท่านจะ ี ได้รับอีเมลนำส่ง Web Link สำหรับเข้าร่วมระบบการประชุม E-AGM พร้อมทั้งชื่อผู้ใช้ (Username) รหัสผ่าน (Password) แก่ท่าน ภายในวันที่ 17 เมษายน 2566 ทั้งนี้ บริษัทขอให้ท่านศึกษาคู่มือวิธีการใช้งานระบบประชุม E-AGM ที่อยู่ในลำดับถัดไปโดยละเอียด และขอให้เก็บรักษาชื่อผู้ใช้ (Username) และรหัสผ่าน (Password) ของ ท่านเป็นความลับไม่เปิดเผยแก่ผู้อื่น
- ่ 4) กรณีไฟล์เอกสารไม่ครบถ้วน/ไม่ถูกต้อง ท่านจะได้รับอีเมลแจ้งให้ทราบ เพื่อให้ท่านเข้าระบบและนำส่งไฟล์เอกสาร แก้ไขและเอกสารเพิ่มเติม
- 5) กรณีท่านมีคำถามเกี่ยวกับการลงทะเบียนหรือการใช้งานระบบการประชุม E-AGM หรือกรณีชื่อผู้ใช้ (Username) และรหัสผ่าน (Password) สูญหาย หรือยังไม่ได้รับข้อมูลดังกล่าวภายในวันจันทร์ที่ 17 เมษายน 2566 ขอให้ท่าน ติดต่อควิดแลบทางอีเมล info@quidlab.com หรือโทรศัพท์ หมายเลข 02-013-4322 และ 080-008-7616

### 2. **กรณีผู้ถือหุ้นมีความประสงค์มอบฉันทะให้บุคคลอื่นเข้าร่วมประชุม <b>E-AGM** ให้ดำเนินการดังนี้ ผู้ถือหุ้นที่ไม่สามารถเข้าร่วมประชุมด้วยตนเอง สามารถมอบฉันทะให้บุคคลอื่นหรือกรรมการอิสระของบริษัทท่านใด ท่านหนึ่ง ดังต่อไปนี้ เข้าร่วมประชุมและออกเสียงแทนตนเองได้

• **นางนงนุช ดาวาสุวรรณ** กรรมการอิสระ และ กรรมการตรวจสอบ กรรมการบริหารความเสี่ยง กรรมการบรรษัทภิบาลและความยั่งยืน

**ที่อย่** บริษัท เมืองไทย แคปปิตอล จำกัด (มหาชน)

332/1 ถนนจรัญสนิทวงศ์ แขวงบางพลัด เขตบางพลัด กรุงเทพฯ 10700

หมายเหตุ :

กรรมการอิสระข้างต้นไม่มีส่วนได้เสียพิเศษที่แตกต่างจากกรรมการอื่นในทุกวาระที่เสนอในการประชุมสามัญผู้ถือหุ้นประจำปี 2566

บริษัทขอให้ผู้ถือหุ้นที่ประสงค์จะมอบฉันทะให้บุคคลอื่นเข้าร่วมประชุม E-AGM **กรอกข้อมูลและลงลายมือในหนังสือมอบ ฉันทะแบบ ข.** ที่บริษัทได้จัดส่งให้แก่ผู้ถือหุ้นพร้อมหนังสือเชิญประชุม (หรือสามารถดาวน์โหลดหนังสือมอบฉันทะจาก เว็บไซต์บริษัทที่ www.muangthaicap.com) จากนั้นให้**ส่งหนังสือมอบฉันทะและส าเนาเอกสารประกอบการมอบฉันทะ ผ่านระบบลงทะเบียนตามขั้นตอนในข้อ 1. ได้ ตั้งแต่วันที่ 10 เมษายน 2566**

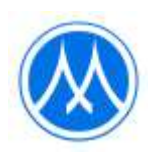

#### **เอกสารประกอบการมอบฉันทะ**

#### **• ผู้ถือหุ้นที่เป็นบุคคลธรรมดา**

- 1. หนังสือมอบฉันทะที่กรอกข้อความครบถ้วน และลงลายมือชื่อของผู้มอบฉันทะและผู้รับมอบฉันทะ และ
- 2. สำเนาบัตรประจำตัวประชาชนหรือสำเนาหนังสือเดินทางที่ยังไม่หมดอายุของผู้มอบฉันทะ และลงลายมือชื่อรับรอง ส าเนาถูกต้องของผู้มอบฉันทะ และ
- 3. สำเนาบัตรประจำตัวประชาชนหรือสำเนาหนังสือเดินทางที่ยังไม่หมดอายุของผู้รับมอบฉันทะ และลงลายมือชื่อ รับรองสำเนาถูกต้องของผู้รับมอบฉันทะ

### • **ผู้ถือหุ้นที่เป็นนิติบุคคล**

- 1. หนังสือมอบฉันทะที่กรอกข้อความครบถ้วน และลงลายมือชื่อของผู้มีออำนาจลงนามผูกพันนิติบุคคลนั้น รวมทั้งตรา ประทับของนิติบุคคล(ถ้ามี) ของผู้มอบฉันทะ และลงลายมือชื่อของผู้รับมอบฉันทะ และ
- 2. หนังสือรับรองการจดทะเบียนเป็นนิติบุคคลของผู้มอบฉันทะ ซึ่งลงลายมือชื่อรับรองสำเนาถูกต้องและออกให้ไม่เกิน 6 เดือน ก่อนวันประชุมผู้ถือหุ้น และ
- ่ 3. สำเนาบัตรประจำตัวประชาชนหรือหนังสือเดินทางที่ยังไม่หมดอายุ และลงลายมือชื่อรับรองสำเนาถูกต้องของผู้มี อ านาจลงนามผูกพันนิติบุคคลนั้น(ผู้มอบฉันทะ) และ
- ่ 4. สำเนาบัตรประจำตัวประชาชนหรือหนังสือเดินทางที่ยังไม่หมดอายุ และลงลายมือชื่อรับรองสำเนาถูกต้องของผู้รับ มอบอำนาจ

#### **3. วิธีการเข้าระบบเพื่อร่วมประชุม E-AGM**

- 1. วันประชุมสามัญผู้ถือหุ้น ประจำปี 2566 ในวันอังคารที่ 18 เมษายน 2566 ผู้ถือหุ้นและผู้รับมอบฉันทะสามารถเข้า ร่วมประชุม E-AGM ผ่าน Web Link โดยใช้ชื่อผู้ใช้ (Username) รหัสผ่าน (Password) ที่ได้รับจากควิดแลบ ทั้งนี้ บริษัทจะเปิดระบบประชุม E-AGM ให้ผู้ถือหุ้นลงทะเบียนเข้าร่วมประชุมตั้งแต่เวลา 08.00 น. (ล่วงหน้า 2 ชั่วโมง ก่อนเวลาเริ่มประชุม) และเริ่มถ่ายทอดสดการประชุมผู้ถือหุ้นในเวลา 10.00 น. เป็นต้นไป
- 2. กรณีผู้ถือหุ้นประสบปัญหาด้านเทคนิคในการเข้าร่วมประชุมหรือการใช้ระบบประชุม E-AGM ทั้งก่อนการประชุมหรือ ระหว่างการประชุม **กรุณาติดต่อควิดแลบ ทางอีเมล info@quidlab.com หรือโทรศัพท์ หมายเลข 02-013-4322 และ 080-008-7616**

่ ทั้งนี้ เพื่อความสะดวกและความราบรื่นในการเข้าร่วมประชุม E-AGM ฝ่ายสนับสนุนด้านเทคนิคของควิดแลบแนะนำ ให้เข้าร่วมประชุมโดยใช้คอมพิวเตอร์ (Computer) หรือแล็ปท็อป (Laptop) รวมทั้งอินเตอร์เน็ตที่ใช้งานต้องมีความเสถียร เนื่องจากการประชุมผู้ถือหุ้นมีระยะเวลาด าเนินการประชุมมากกว่า 1 ชั่วโมง

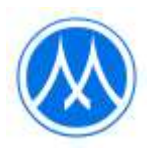

## **คู่มือการลงทะเบียนแจ้งความประสงค์เข้าร่วมประชุม E-AGM**

ท่านสามารถเข้าระบบลงทะเบียนแจ้งความประสงค์เข้าร่วมประชุม E-AGM ผ่านคอมพิวเตอร์ (Computer) แล็ปท็อป(Laptop) แท็บเล็ต (Tablet) และสมาร์ตโฟน (Smartphone) ที่ใช้เว็บเบราว์เซอร์ เช่น Google Chrome, Microsoft Edge, Apple Safari, Firefox ในเวอร์ชันที่อัพเดทเป็นปัจจุบัน โดยไม่ต้องติดตั้งโปรแกรมพิเศษใด ๆ

ขั้นตอนการลงทะเบียนแจ้งความประสงค์เข้าร่วมประชุม E-AGM บริษัทฯ ขอแจ้งข้อปฏิบัติสำหรับการเข้าร่วมประชุมผู้ถือหุ้นผ่านสื่ออิเล็กทรอนิกส์ (E-AGM) ดังนี้

ผู้ถือหุ้นหรือผู้รับมอบฉันทะที่ประสงค์เข้าร่วมประชุม E-AGM สามารถแจ้งความประสงค์โดย นำส่งเอกสารแสดงตัวตนเพื่อ ยืนยันสิทธิเข้าร่วมประชุม E-AGM ผ่านระบบนำส่งเอกสาร เพื่อระบุตัวตน โดยเข้าไปที่ <https://mtc.foqus.vc/registration/> หรือสแกน QR Code

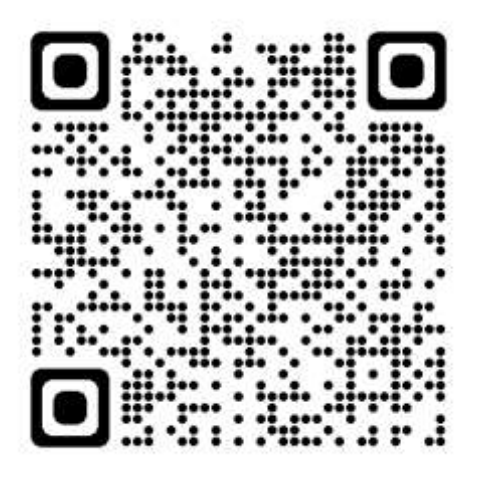

โดยระบบจะเปิดให้ดำเนินการ ตั้งแต่วันที่ 10 – 18 เมษายน 2566

- 1. เมื่อเข้าสู่ระบบแล้ว ให้ผู้ถือหุ้นหรือผู้รับมอบฉันทะ กรอกข้อมูลตามที่ระบบแสดง (โดยข้อมูลที่กรอกในระบบต้องตรงกันกับ ข้อมูล ณ วัน Record Date จากบริษัท ศูนย์รับฝากหลักทรัพย์ (ประเทศไทย) จำกัด) เช่น
	- เลขทะเบียนผู้ถือหลักทรัพย์
	- เลขบัตรประชาชน / เลขหนังสือเดินทาง / เลขทะเบียนนิติบุคคล
	- อีเมลที่ใช้สำหรับการรับ Web Link ในการเข้าสู่การประชุม E-AGM ชื่อผู้ใช้ (Username) และ รหัสผ่าน (Password) สำหรับการเข้าร่วมประชุม E-AGM
	- หมายเลขโทรศัพท์
- 2. เมื่อบริษัทฯ ได้รับเอกสารตามข้อ 1 จากผู้ถือหุ้นหรือผู้รับมอบฉันทะ บริษัทฯ จะดำเนินการตรวจสอบเอกสารเพื่อยืนยันสิทธิ เข้าร่วมประชุม โดยเมื่อผ่านการตรวจสอบสิทธิแล้ว ผู้ถือหุ้นหรือผู้รับมอบฉันทะจะได้รับอีเมลแจ้งรายละเอียด ดังนี้
	- ชื่อผู้ใช้ (Username) และ รหัสผ่าน (Password)
	- Web Link ในการเข้าสู่ระบบการประชุม E-AGM
	- คู่มือการใช้งานระบบ

ในกรณีที่ ผู้ถือหุ้นหรือผู้รับมอบฉันทะไม่ได้รับการอนุมัติ ท่านจะได้รับอีเมลแจ้งสาเหตุ และสามารถยื่นเอกสารเพิ่มเติมหรือ น าส่งเอกสารที่ได้รับการแก้ไขเพิ่มเติมได้

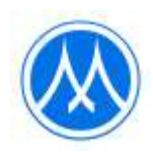

- 3. ทั้งนี้ขอให้ผู้ถือหุ้นหรือผู้รับมอบฉันทะ เก็บรักษาชื่อผู้ใช้(Username) และรหัสผู้ใช้(Password) ไว้เป็นความลับ ไม่ เปิดเผยแก่ผู้อื่น และในกรณีที่ชื่อผู้ใช้(Username) และรหัสผู้ใช้(Password) ของท่านสูญหาย หรือยังไม่ได้รับภายใน วันที่ 17 เมษายน 2566 กรุณาติดต่อบริษัทฯ โดยทันที
- 4. ขอให้ท่านศึกษาคู่มือวิธีการใช้งานระบบการประชุม E-AGM ที่บริษัทฯ ได้ส่งให้ท่านทางอีเมล (e-mail) โดยละเอียด ทั้งนี้ ระบบจะเปิดให้ท่านลงทะเบียนเข้าร่วมประชุมล่วงหน้า 2 ชั่วโมง ก่อนเริ่มการประชุม อย่างไรก็ตาม การถ่ายทอดสดการประชุมจะเริ่มในเวลา 10.00 น. เท่านั้น
- 5. ส าหรับวิธีการลงคะแนนระหว่างการประชุม E-AGM ผู้ถือหุ้นหรือผู้รับมอบฉันทะสามารถลงคะแนนในแต่ละวาระได้ โดย ลงคะแนน "เห็นด้วย" หรือ "ไม่เห็นด้วย" หรือ "งดออกเสียง" กรณีที่ผู้ถือหุ้นหรือผู้รับมอบฉันทะไม่ลงคะแนนสำหรับ วาระใด ๆ ระบบจะนับคะแนนของท่านเป็น "เห็นด้วย" โดยอัตโนมัติ
- 6. กรณีที่ท่านประสบปัญหาทางด้านเทคนิคในการใช้ระบบการประชุม E-AGM ก่อนการประชุม หรือระหว่างการประชุม กรุณาติดต่อ Quidlab ซึ่งเป็นผู้ให้บริการระบบการประชุม E-AGM ของบริษัทฯ โดยบริษัทฯ จะระบุช่องทางการติดต่อ Quidlab ไว้ในอีเมลที่ได้ส่งชื่อผู้ใช้(Username) และรหัสผู้ใช้(Password) ให้ท่าน

### **คู่มือการอนุมัติการเข้าร่วมออนไลน์**

เข้าสู่ระบบอนุมัติการเข้าร่วมออนไลน์ โดยการเข้าลิงก์และกรอกชื่อผู้ใช้ รหัสผ่าน ตามที่ Quidlab กำหนด

คลิ๊กเครื่องหมายถูกที่ Accept Terms เพื่อเข้าสู่ระบบ

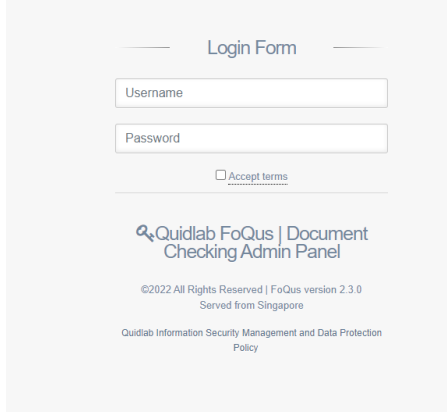

ระบบจะนำท่านไปที่หน้า Dashboard จากนั้นเลือก registration List คลิ๊ก Go to Page

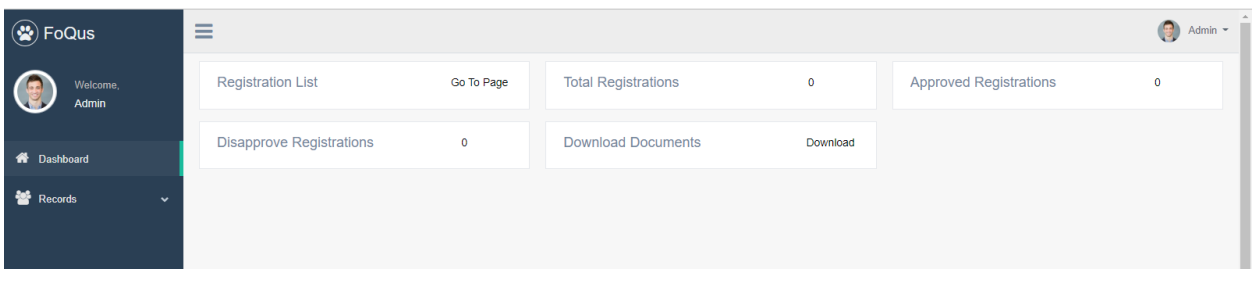

คุณจะเห็นรายชื่อผู้ถือหุ้นที่ส่งเอกสารเข้ามาในระบบ

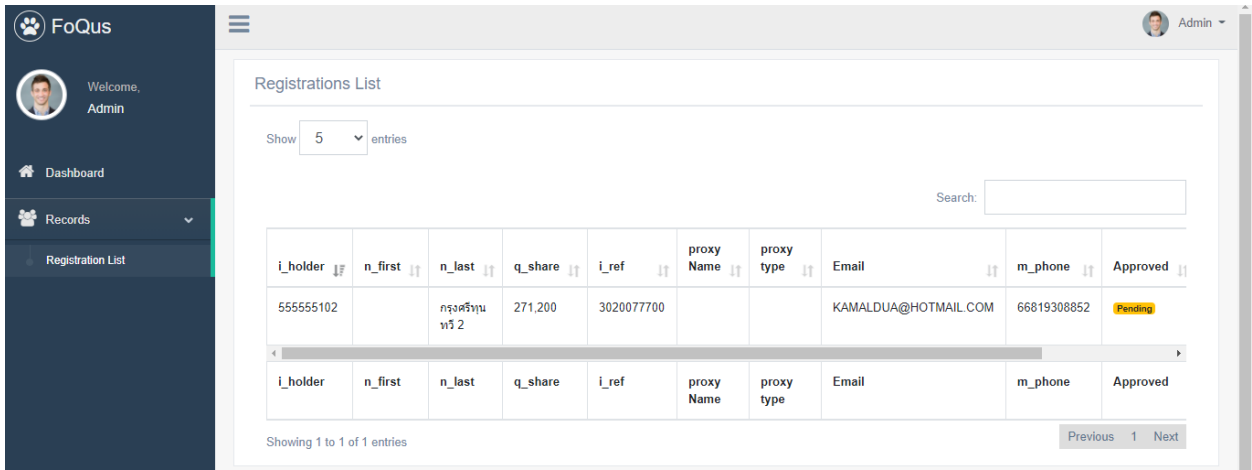

คุณสามารถย่อขนาดเมนูด้านซ้ายโดยคลิ๊ก  $($ 'Hamburger icon'  $\equiv$  ) เพื่อให้เห็นรายละเอียดข้อมูลทั้งหมดที่ส่งเข้ามาใน ระบบ ดังรูปแสดงด้านล่าง

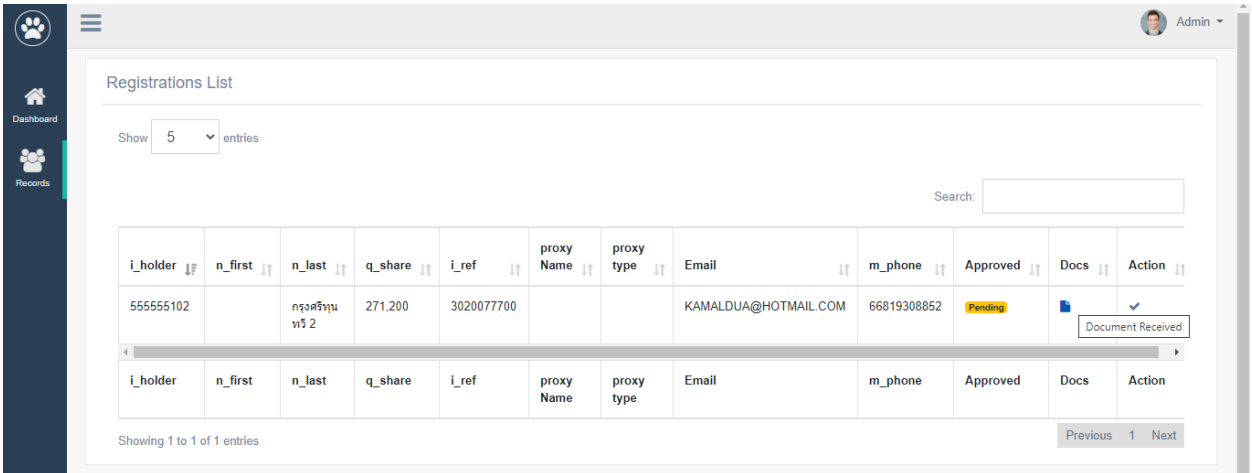

จากนั้นคลิกที่เมนู Docs เพื่อดูเอกสาร หน้าต่างจะเปิดขึ้นแสดงดังภาพด้านล่าง

หมายเหตุ: ชื่อเอกสารจะถูกสร้างแบบสุ่มด้วยเหตุผลด้านความปลอดภัย

คุณสามารถคลิ๊กเพื่อดูเอกสาร สามารถดูแบบออนไลน์ได้ หากต้องการเป็นไฟล์ pdf สามารถดาวน์โหลดหรือเปิดในโปรแกรมดู pdf ขึ้นอยู่กับการตั้งค่าคอมพิวเตอร์ เมื่อตรวจสอบเอกสารแล้วสามารถอนุมัติได้โดยคลิกที่ปุ่ม approve

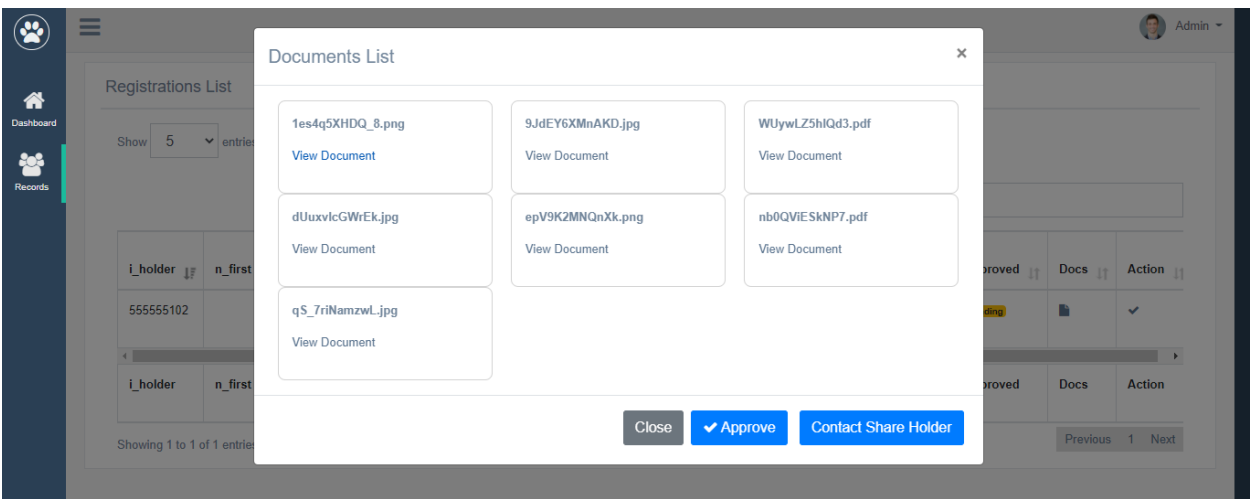

#### **Quidlab Co., Ltd.**

### ดูในแบบรูปภาพ

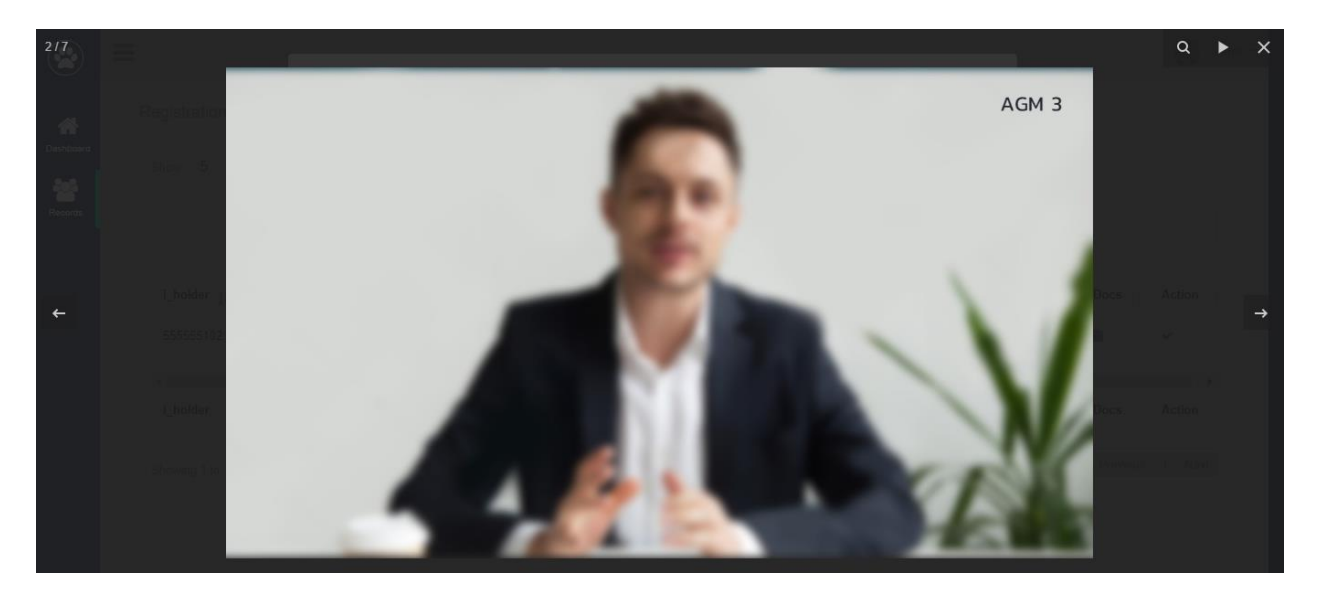

### ดูในแบบ ดาวน์โหลดเป็น PDF

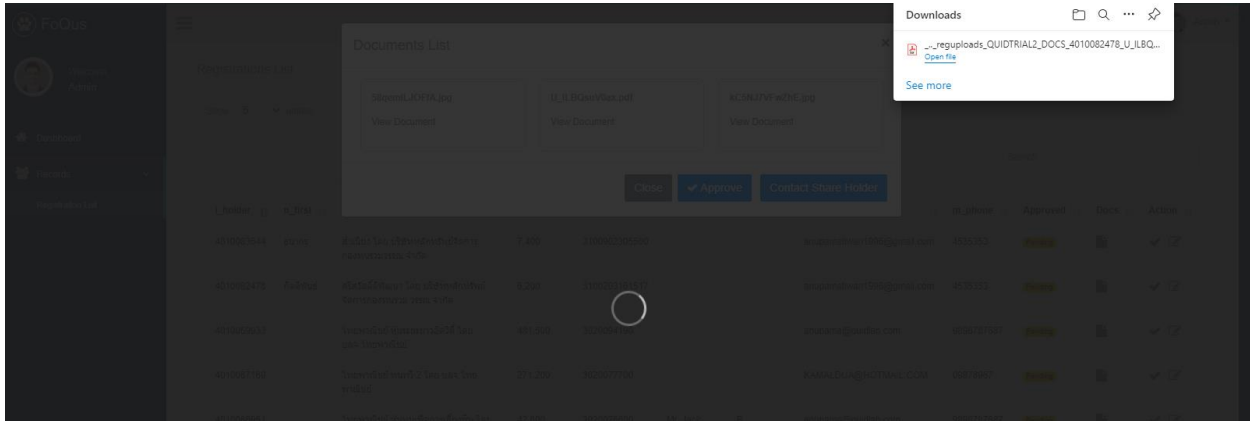

หากต้องการข้อมูลเพิ่มเติม โปรดติดต่อผู้ถือหุ้นโดยคลิกที่ปุ่ม  $^{\prime}$  Contact shareholder  $^{\prime}$ คุณสามารถเลือกเหตุผลที่กำหนดไว้หรือเพิ่มข้อความ อื่นๆ โดยการพิมพ์ข้อความเข้าไปช่อง Message คลิกปุ่ ม Submitอีเมลจะถูกส่งไปยังผู้ถือหุ้นและผู้ถือหุ้นสามารถส่งเอกสารเพิ่มเติมกลับมาได้

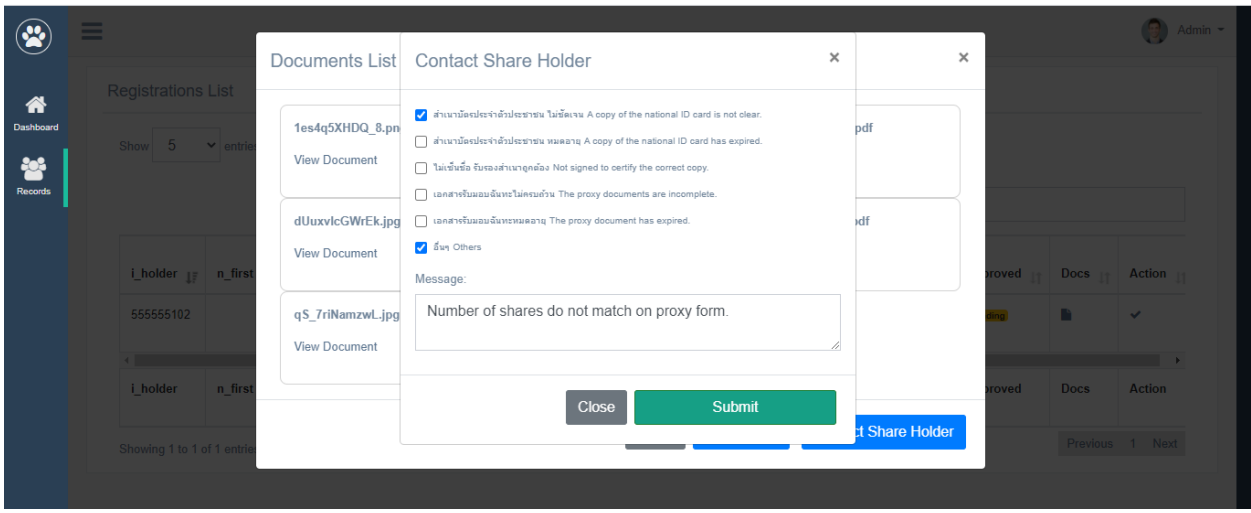

หากเอกสารทั้งหมดถูกต้องตามที่บริษัทกำหนด สามารถอนุมัติได้โดยคลิกที่ปุ่ม Approved

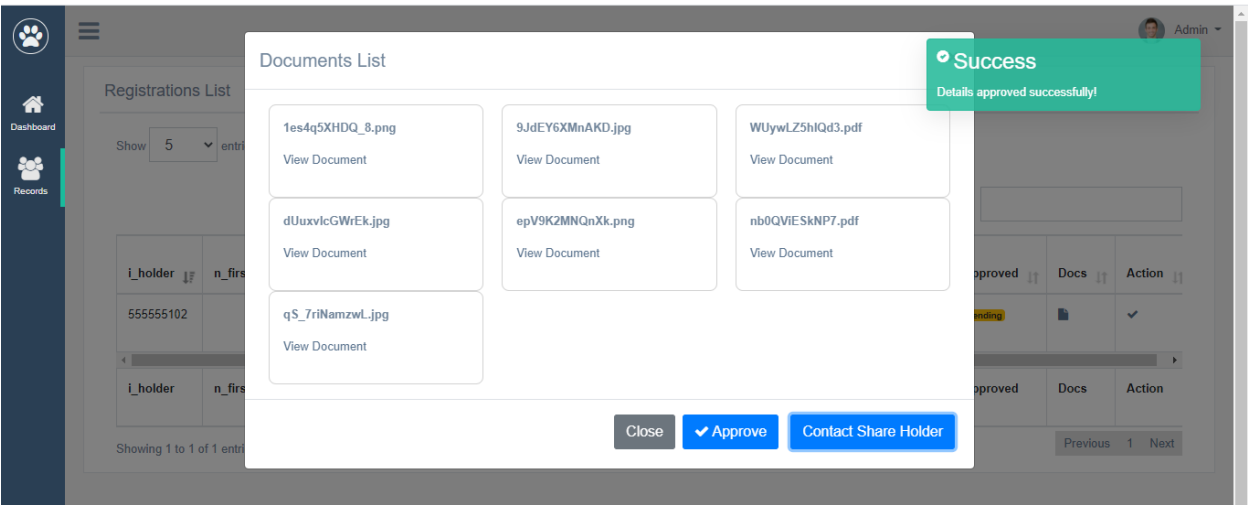

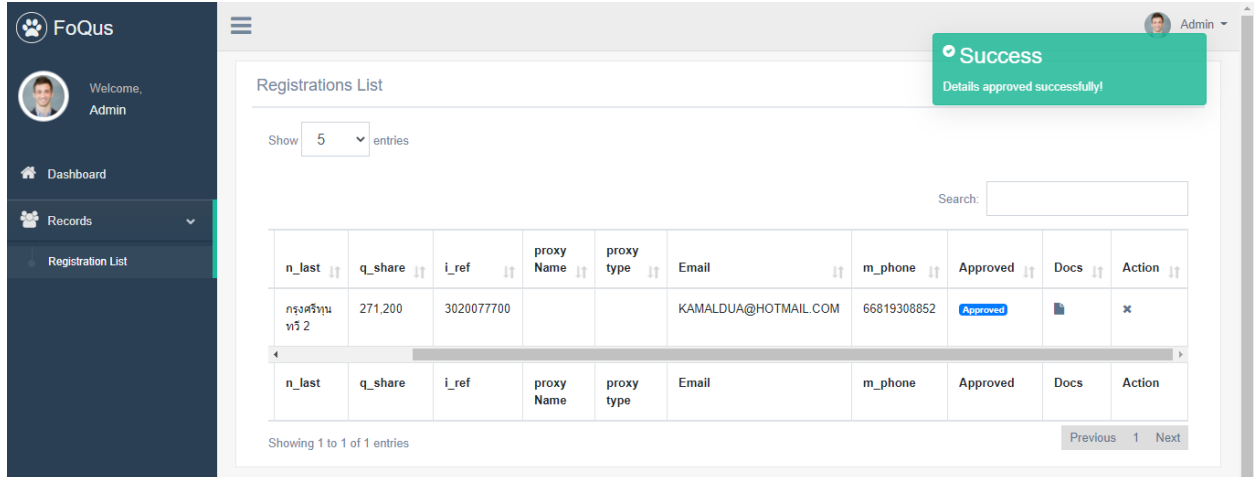

Quidlab จะส่งอีเมลไปยังผู้ถือหุ้น หรือ ผู้รับมอบฉันทะที่ได้รับอนุมัติทั้งหมด

หมายเหตุ: ในกรณีที่บริษัทจำเป็นต้องแก้ไขข้อมูลของผู้ถือหุ้นบางท่าน (เช่น เปลี่ยนชื่อผู้รับมอบฉันทะ, ประเภทผู้รับมอบ ฉันทะ, เปลี่ยนอีเมล/ เบอร์มือถือ ฯลฯ)

หากต้องการแก้ไขข้อมูลของผู้ถือหุ้นรายนั้น ให้ไปที่ตัวเลือก ' Action ' คลิกที่ไอคอนรูปสี่เหลี่ยมดินสอ (Edit Data) และแก้ไข การเปลี่ยนแปลงตามต้องการ จากนั้นคลิกที่ปุ่ มส่งเพื่อบันทึกข้อมูล

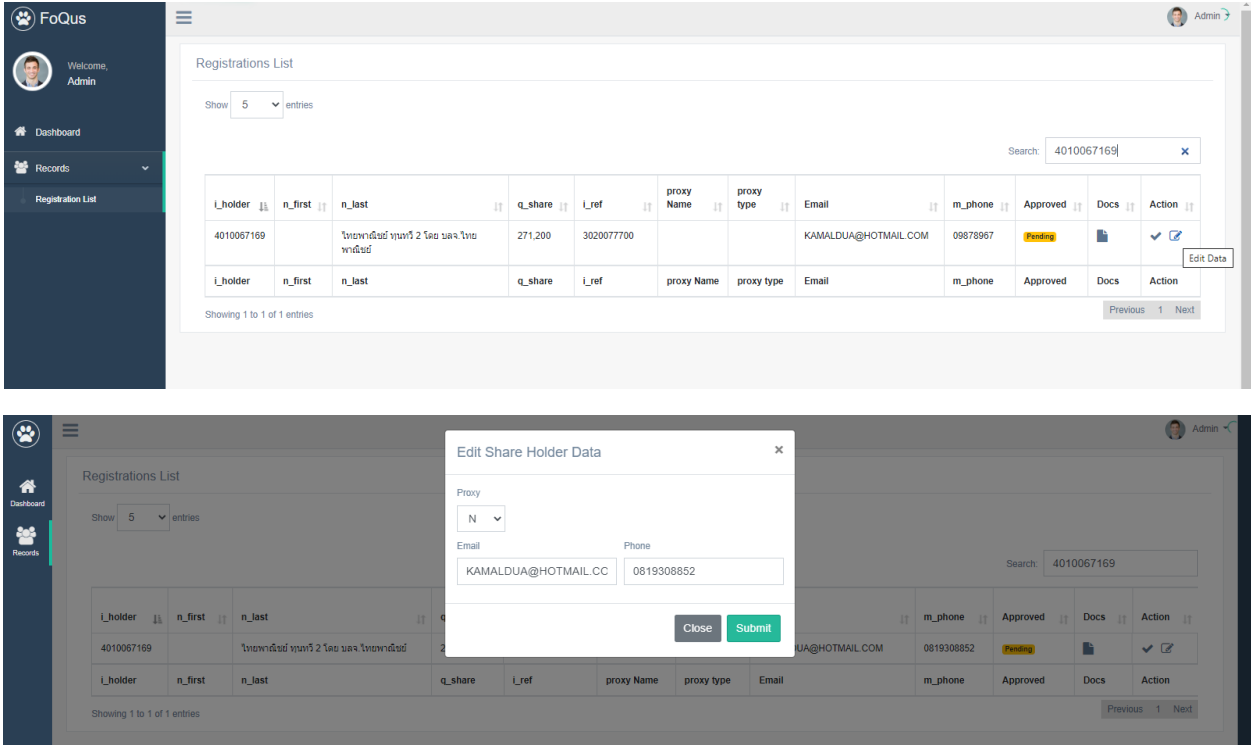

เมื่อระบบการลงทะเบียนเอกสารส าหรับผู้ถือหุ้นปิดลงแล้ว บริษัทสามารถดาวน์โหลดเอกสารของผู้ถือหุ้นที่ลงทะเบียนได้จาก ตัวเลือก "Download Documents"

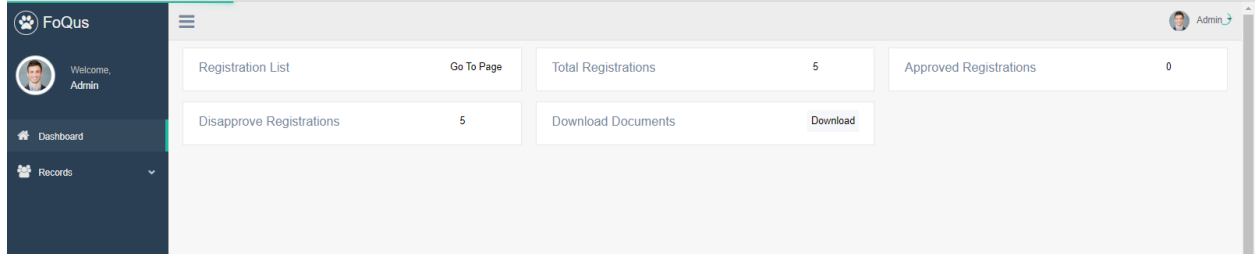

คลิก Download ไฟล์ทั้งหมดจะถูกดาวน์โหลดลงใน zip folder

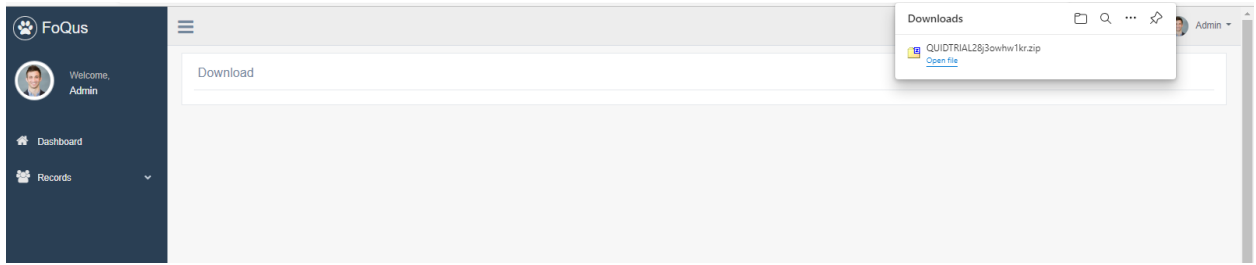

จุดส าคัญในการตรวจสอบเมื่อตรวจสอบเอกสาร:

- 1. ตรวจสอบให้แน่ใจว่าชื่อของแบบฟอร์ม Proxy ผู้รับมอบฉันทะ ตรงกับรายการข้อมูล
- 2. เลือกประเภทหนังสือมอบฉันทะเมื่อส่งเอกสารตรงกับแบบหนังสือมอบฉันทะที่ส่งมา
- 3. จำนวนหุ้นตรงกับจำนวนหุ้นตามเอกสารที่ส่งมา